# Savi 8210/8220 UC Wireless Headset System

User Guide

## Contents

DECT Information 3 DECT Enhanced Security 3 Overview 4 Headset Basics 4 DECT USB adapter 4 Charge stand 5 Fit and charge 6 Customize Your Headset 6 Charge your headset 6 Talk Time 6 Headset battery status 6 Connect to PC 7 Subscribe USB adapter again 7 Configure USB adapter 8 Load software 9 Plantronics Hub configurable settings 9 The basics 10 Headset Controls 10 Power on/off 10 Make, answer, end calls 10 Adjust volume 10 Mute 10 Set up a conference call **10** More Features 12 Change voice prompt language 12 Optimize audio quality 12 Limit office noise 12 ANC 12 Set the range 12 Troubleshooting 13 Headset 13 Softphone 13 Support 15

# **DECT** Information

DECT products should never be used outside the region in which they were originally purchased and intended to be used.

The enclosed DECT 6.0 wireless product uses restricted wireless radio frequencies which vary by country. DECT 6.0 devices are generally authorized for use in the US/Canada. Use of this DECT 6.0 product in unauthorized countries is a violation of law, may disrupt telecommunications networks and devices, and can subject you to fines and penalties by regulatory agencies.

DECT Enhanced Security Plantronics is a member of the DECT Forum and has fully adopted their recommendations for enhancements to security within all DECT products.

Plantronics DECT-based products now fully incorporate the latest recommendations on Enhanced Security from the DECT Forum and ETSI. These improvements cover registration, authentication, authorization and encryption procedures. Plantronics DECT products are now secure against all the known vulnerabilities that were highlighted by the public announcements of the Chaos Council in 2009.

Plantronics DECT products have been tested against and passed the DECT Forum security certification requirements and consequently have been granted 'DECT Forum security' logo certification.

Plantronics products using the new enhanced version of DECT that includes these security improvements are marked on the base with the DECT Forum security logo.

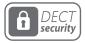

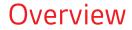

### **Headset Basics**

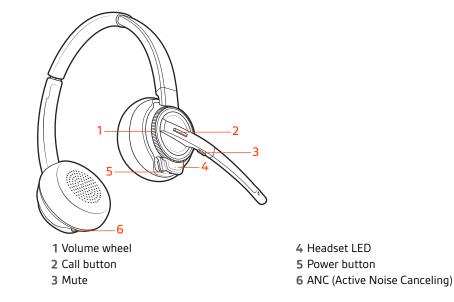

#### Be safe

\_

Please read the safety guide for important safety, charging, battery and regulatory information before using your new headset.

### DECT USB adapter

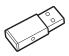

### NOTE USB connection may vary but function is the same

| USB LEDs             | Status                                               |  |
|----------------------|------------------------------------------------------|--|
| Solid red            | Headset is powered off                               |  |
| Solid red            | Headset is not subscribed (if headset is powered on) |  |
| Red and blue flashes | Subscribe mode                                       |  |
| Solid blue           | Subscription successful; connected                   |  |
| Triple blue flashes  | Incoming call                                        |  |
| Blue flashes         | lashes On a call or streaming media                  |  |
| Solid red            | Call is muted                                        |  |
| Red flashes          | Call on hold                                         |  |
| Red flashes          | Update in progress                                   |  |

Charge stand

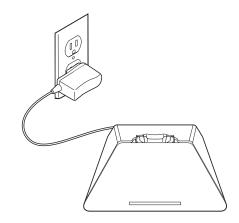

# Fit and charge

### **Customize Your Headset**

Optimize the comfort and fit of your headset.

#### Adjust the Headband

1 To adjust the headband, lengthen or shorten the band until it fits comfortably. Position the earcups so that the foam cushions sit comfortably over the center of your ears.

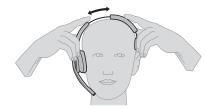

2 Position the stabilizer T-bar above your ear, if applicable.

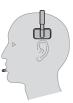

#### Adjust the Boom

For optimum audio, bend the boom so it is approximately two finger widths from the corner of your mouth.

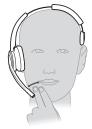

**NOTE** For true stereo listening when wearing the boom on the left, adjust the setting in Plantronics Hub (plantronics.com/software) by going to **Settings** > **Ringtones and Volumes** > **Wearing preference for volume control**.

| Charge your headset    | Place the headset in the charge cradle. The headset charging LED flashes when charging the headset and turns off when the headset is fully charged. Charge for at least 20 minutes prior to the first use. A full charge takes 3 hours. |
|------------------------|----------------------------------------------------------------------------------------------------|
| Talk Time              | With a single full charge, the headset provides up to 13 hours of continual talk time in wideband mode.                                                                                                    |
| Headset battery status | Determine your headset battery status:                                                                                                    |
|                        | <ul> <li>Listen to the voice prompts after powering on the headset</li> </ul>                                                                                                    |
|                        | Hover over the Plantronics Hub system tray icon                                                                                                    |

• View in Plantronics Hub app

### plantronics.

## Connect to PC

Your DECT<sup>™</sup> USB adapter comes pre-subscribed to your headset.

1 Turn on your headset and insert the DECT USB adapter into your laptop or PC.

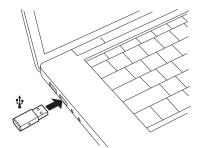

- 2 The USB adapter LED is solid red when inserted and then turns solid blue to indicate the headset is connected to the USB adapter. If you are wearing your headset you will hear "Base connected" to indicate the connection has been established. When on a call, the LED on the USB adapter flashes blue. When not on a call the LED is solid blue.
- **3 OPTIONAL** Load Plantronics Hub for Windows and Mac by visiting plantronics.com/software. This will allow you to customize your headset behavior through advanced settings and options.

# Subscribe USB adapter again

Typically, your DECT USB adapter is subscribed (connected) to your headset. In the event that your adapter is disconnected or bought separately, you will need to subscribe the adapter to your headset.

- 1 Insert the DECT USB adapter into your laptop or computer and wait for the LED to light up.
- 2 Put your headset in subscribe mode by holding Volume up for 4 seconds. Your headset LED lights up.
- <sup>3</sup> Put your DECT USB adapter into subscribe mode by double pressing the recessed subscription button with a pen or paperclip until the USB adapter flashes red and blue.

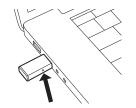

**NOTE** USB connection may vary but function is the same

4 Subscription is successful when you hear "pairing successful" and "base connected" and the DECT USB adapter LED is solid blue.

**NOTE** If the USB adapter LED goes solid red after flashing red and blue, the subscription attempt has failed and should be repeated.

#### **End Subscription**

If the USB adapter is in subscription mode and you want to stop the adapter from searching for a headset, press the recessed subscription button once with a pen or paperclip. The subscription light will be solid red for four seconds and then go to its previous state.

#### Disabling over-the-air subscription

The Savi system ships with the over-the-air headset subscription enabled. In a multi-shift environment, you may want to disable this mode of subscription.

Adjust the over-the-air subscription setting in Plantronics Hub **Settings** > **Wireless**.

### Configure USB adapter

Your DECT USB adapter comes ready to take calls. If you want to listen to music, you will need to configure your DECT USB adapter.

#### Windows

- 1 To configure your DECT USB adapter to play music, go to **Start menu** > **Control Panel** > **Sound** > **Playback tab**. Select your headset and set it as the Default Device and click OK.
- 2 To pause music when you place or receive calls, go to Start menu > Control Panel > Sound > Communications tab and select the desired parameter. Mac
- 1 To configure the DECT USB adapter, go to **Apple menu** > **System Preferences** > **Sound**. On both the Input and Output tabs, select your headset.

# Load software

Plantronics Hub for Windows/Mac is an invaluable headset tool.

- 1 Download Plantronics Hub for Windows/Mac by visiting plantronics.com/software.
- 2 Using Plantronics Hub, manage your headset settings.
- Call control for softphones
- Change headset language
- Update firmware
- Turn features on/off

Plantronics Hub configurable settings

| Feature                                                                                                    | Plantronics Hub tab |
|----------------------------------------------------------------------------------------------------|---------------------|
| Answering Call Alert                                                                                                    | General             |
| Audio channel tone                                                                                                    |                     |
| Audio sensing                                                                                                    |                     |
| Close conversation limiting                                                                                                    |                     |
| Online indicator                                                                                                    |                     |
| Second incoming call                                                                                                    |                     |
| Mute on/off alerts                                                                                                    |                     |
| Mute reminder                                                                                                    |                     |
| Headset to PC radio link                                                                                                    |                     |
| Plantronics product improvement program                                                                                                    |                     |
| Software log level                                                                                                    |                     |
| Change language of voice prompts                                                                                                    | Language            |
| Brazilian Portugese, Cantonese, Danish, English (UK, US), French, German, Indonesian,<br>Italian, Japanese, Korean, Mandarin, Norwegian, Russian, Spanish, Swedish and Thai. |                     |
| PC ringtone                                                                                                    | Ringtone and Volume |
| Volume level tones                                                                                                    |                     |
| Wearing preference for volume control (stereo audio)                                                                                                    |                     |
| Ring location                                                                                                    |                     |
| Dial tone                                                                                                    | Softphones          |
| Target softphone                                                                                                    |                     |
| Media player action on incoming call                                                                                                    |                     |
| Softphones and media players (PLT enabled)                                                                                                    |                     |
| Software settings (Aware for Microsoft)                                                                                                    | Sensors and Presenc |
| Audio quality                                                                                                    | Wireless            |
| Over-the-air subscription                                                                                                    |                     |
| Range                                                                                                    |                     |
| Anti-startle                                                                                                    | Advanced            |
| Noise exposure                                                                                                    |                     |
| Hours on phone per day                                                                                                    |                     |

# The basics

Headset Controls

| 1 Volume wheel Rotate volume wheel to adjust volume          |                                                                                                    |  |  |  |
|--------------------------------------------------------------|----------------------------------------------------------------------------------------------------|--|--|--|
| 2 Call button Press to place, answer, end a call             |                                                                                                    |  |  |  |
| <b>3 Mute button</b> During a call, press to mute and unmute |                                                                                                    |  |  |  |
|                                                              | 4 Headset LED Flashes when in use                                                                                                    |  |  |  |
|                                                              | 5 Power button Toggle on and off                                                                                                    |  |  |  |
|                                                              | 6 ANC (Active Noise Canceling) Toggle on and off                                                                                                    |  |  |  |
| Power on/off                                                 | To turn on the headset, slide the Power button to reveal green.                                                                                                    |  |  |  |
| Make, answer, end calls                                      |                                                                                                    |  |  |  |
|                                                              | Make a call<br>Dial from your softphone.                                                                                                    |  |  |  |
|                                                              | Answer or end a call<br>Tap the Call button.                                                                                                    |  |  |  |
|                                                              | Answer a second call                                                                                                    |  |  |  |
|                                                              | 1 While on a call, press the headset Call button for 2 seconds to answer the second call.<br>This will place the first call on hold.                                  |  |  |  |
|                                                              | 2 To switch between the calls, press the headset Call button for 2 seconds.                                                                                           |  |  |  |
| Adjust volume                                                | Fine-tune your headset volume by adjusting the volume controls.                                                                                                    |  |  |  |
|                                                              | Adjust headset microphone volume (softphone)<br>Place a test softphone call and adjust softphone volume and PC sound volume accordingly.                              |  |  |  |
| Mute                                                         | During a call, tap the headset mute button. Tap again to unmute. When mute is on, the LED is solid red. Modify your mute settings in Plantronics Hub for Windows/Mac. |  |  |  |
| Set up a conference call                                     | You can set up a conference call with 4 additional headsets.                                                                                                    |  |  |  |
|                                                              | Join Savi headsets manually                                                                                                    |  |  |  |
|                                                              | 1 While on a call, press the USB adapter's recessed subscription button with a pen or paper clip.<br>The adapter subscription LED flashes red and blue.               |  |  |  |

- 1 Hold the guest headset's Volume up until the headset LED turns on.
- 1 The primary user will hear a request "Conference requested." To accept the request, press the primary user's headset Call button. Both users hear "Conference accepted." View conference call status by going to Plantronics Hub About > Connections > Conferenced headsets. Exit a conference call
- 1 Guest headsets can remain as guests through multiple calls. To remove a guest headset, either press the guest headset's Call button or dock the primary user's headset in the charge cradle.

# **More Features**

| Change voice prompt<br>language | To change the voice prompt language on your headset, open Plantronics Hub and go to <b>Settings</b> ><br>Language |                                                                                                    |  |
|---------------------------------|----------------------------------------------------------------------------------------------------|----------------------------------------------------------------------------------------------------|--|
|                                 |                                                                                                    | antonese, Danish, English (UK, US), French, German, Indonesian, Italian,<br>Iarin, Norwegian, Russian, Spanish, Swedish and Thai.                            |  |
| Optimize audio quality          | There are 3 audio modes: wideband stereo (hybrid), wideband (conversation) and multimedia<br>(music).             |                                                                                                    |  |
|                                 |                                                                                                    | quality for your activity, with the system idle, press the headset Mute<br>ie headset cycles through the modes with each 4 second press. Also<br>ics Hub.    |  |
| Limit office noise              | You can limit the amount of nearby conversation that is transmitted during your calls.                            |                                                                                                    |  |
|                                 |                                                                                                    | io to <b>Settings &gt; General &gt; Close Conversation Limiting</b> . Changes take<br>The default is Standard mode which is optimized for most environments. |  |
| ANC                             | Active Noise Canceling (ANC) reduces external noise and enhances your music and sound quality.                    |                                                                                                    |  |
|                                 | Your headset ships with                                                                                           | ANC on. To turn ANC off, slide the switch away from "ANC."                                                                                                   |  |
| Set the range                   | Changing the range can help with PC audio quality, improve user density or restrict range of users.               |                                                                                                    |  |
|                                 | You can adjust the range setting in Plantronics Hub <b>Settings &gt; Wireless &gt; Range</b> .                    |                                                                                                    |  |
|                                 | Setting                                                                                                    | Range                                                                                                    |  |
|                                 | High (Default)                                                                                                    | up to 300 ft.                                                                                                    |  |
|                                 | Medium                                                                                                    | up to 150 ft.                                                                                                    |  |
|                                 | Low                                                                                                    | up to 50 ft.                                                                                                    |  |

# Troubleshooting

### Headset

Softphone

| My headset is unstable.                                                           | When you wear the headset, the microphone should rest as close<br>to your cheek as possible without touching. The microphone can<br>be adjusted inward by the pivoting earpiece to optimize the<br>position of the headset. See Position Your Headset. |
|-----------------------------------------------------------------------------------|----------------------------------------------------------------------------------------------------|
| Talk time performance is<br>significantly degraded even after a<br>full recharge. | Battery is wearing out. Contact us at plantronics.com/support.                                                                                                    |
| I can't hear anything in the headset.                                             | Ensure your headset is powered on.                                                                                                    |
|                                                                                   | Press the headset Call button.                                                                                                    |
|                                                                                   | Make sure your headset is charged.                                                                                                    |
|                                                                                   | Fine tune the listening volume.                                                                                                    |
|                                                                                   | Ensure that your headset is the default sound device by going to your Sound Control Panel (Windows) or your Sound System Preferences (Mac).                                                                                                    |
|                                                                                   | Make sure your headset is subscribed to the USB adapter. See<br>Subscribe USB adapter again.                                                                                                    |
|                                                                                   |                                                                                                    |
| When I dial from my softphone                                                     | Ensure your headset is powered on.                                                                                                    |
| application, nothing happens.                                                     | Press the headset Call button.                                                                                                    |
|                                                                                   | Make sure your headset is charged.                                                                                                    |
|                                                                                   | Fine tune the listening volume.                                                                                                    |
|                                                                                   | Ensure that your headset is the default sound device by going to<br>your Sound Control Panel (Windows) or your Sound System<br>Preferences (Mac).                                                                                                    |
|                                                                                   | Make sure your headset is subscribed to the USB adapter. See Subscribe USB adapter again.                                                                                                    |
|                                                                                   | Ensure that the Plantronics Hub software is installed. To download, visit plantronics.com/software.                                                                                                    |
|                                                                                   | Ensure that you are using a compatible softphone application. For a list of compatible softphones, visit plantronics.com/software.                                                                                                    |
|                                                                                   | If the Plantronics software is not installed and you do not have a compatible softphone, you must first press the headset Call button and then use the softphone interface to place/answer/end calls.                                                  |
|                                                                                   | Restart your computer.                                                                                                    |
| Speaking and/or listening volume is                                               | Adjust headset listening volume.                                                                                                    |
| too low or too high.                                                              | Adjust listening/speaking volumes in the computer's sound control panel/system preferences.                                                                                                    |
|                                                                                   | Adjust listening/speaking volumes in the softphone application.                                                                                                    |
| The sound is distorted or I hear an echo in the headset.                          | Reduce speaking and/or listening volume on the computer using your softphone application.                                                                                                    |
|                                                                                   | Point microphone towards your chin.                                                                                                    |
|                                                                                   | If the distortion is still present, lower the volume on the headset.                                                                                                    |
| l can no longer hear any audio<br>through my PC Speakers.                         | Change the default sound device by going to your Sound Control<br>Panel (Windows) or your Sound System Preferences (Mac) and<br>selecting your PC speakers or internal speakers.                                                                       |
|                                                                                   |                                                                                                    |

No audio connection to PC.

Unplug USB adapter and then reconnect it. Quit and then re-start your PC or softphone application.

# Support

### **NEED MORE HELP?**

### plantronics.com/support

Plantronics, Inc.Plantronics B.V.345 Encinal StreetScorpius 171Santa Cruz, CA 950602132 LR HoofddorpUnited StatesNetherlands

© 2020 Plantronics, Inc. All rights reserved. Poly, the propeller design, and the Poly logo are trademarks of Plantronics, Inc. DECT is a trademark of ETSI. All other trademarks are the property of their respective owners. Manufactured by Plantronics.

216828-06 01.20